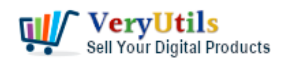

[VeryUtils](https://veryutils.com) Postscript to PDF Converter Command Line is a powerful software tool that allows users to convert PostScript files to PDF format. This software is ideal for individuals and businesses that need to convert PostScript files to PDF for a variety of purposes, such as printing, sharing, or archiving.

[VeryUtils](https://veryutils.com) Postscript to PDF Converter Command Line is able to convert PostScript files to PDF locally. This means that users do not need to upload their PostScript files to a server or use an online conversion service in order to convert them to PDF. Instead, users can simply run the conversion process on their own computer, making it easy to convert large numbers of PostScript files to PDF files quickly and efficiently.

## <https://veryutils.com/ps-to-pdf-converter-command-line>

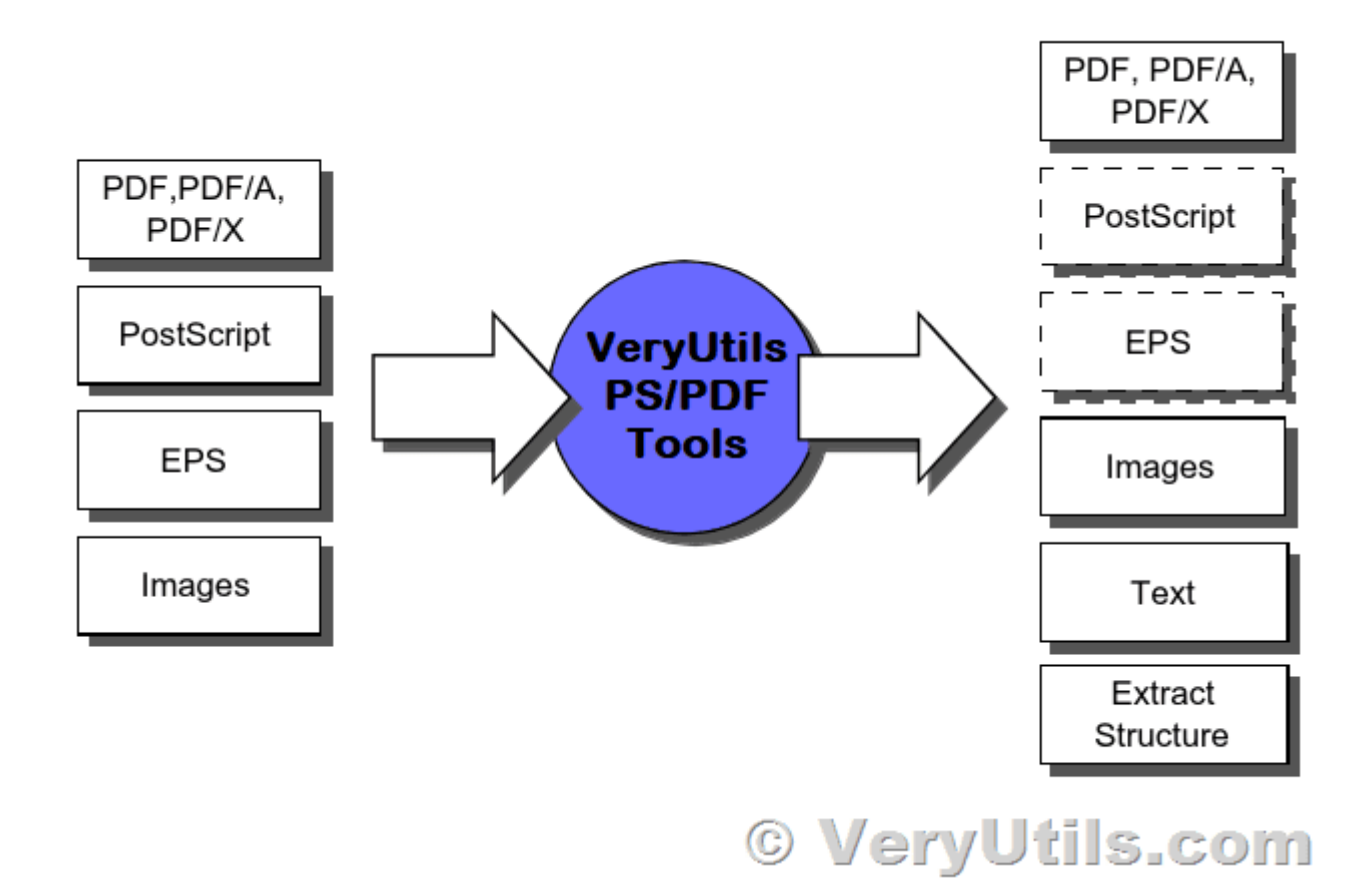

VeryUtils Postscript to PDF Converter Command Line offers a range of other useful features.

VeryUtils.com Batch Convert PostScript to PDF locally by VeryUtils Postscript to PDF Converter Command Line | 1

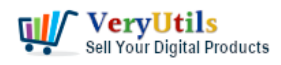

For example, it allows users to specify the page range of the input PostScript file, convert certain pages of a PostScript document to PDF file. It also supports batch conversion, which means that users can convert multiple PostScript files to PDF at the same time, saving time and effort.

VeryUtils Postscript to PDF Converter Command Line is able to retain the quality and formatting of the original PostScript files during the conversion process. This is especially important for documents that contain complex layouts or formatting, as these can be difficult to preserve during conversion. By using VeryUtils Postscript to PDF Converter Command Line, users can be confident that their PDF files will look exactly the same as the original PostScript documents, with no loss of quality or formatting.

VeryUtils Postscript to PDF Converter Command Line is designed to be easily integrated into third-party applications and can be called from other software programs with ease. This makes it an ideal solution for developers who need to add PostScript to PDF conversion capabilities to their products.

To use VeryUtils Postscript to PDF Converter Command Line in a third-party application, developers will first need to purchase a royalty-free license (or Developer License). This will allow them to distribute the software as part of their product without incurring any additional licensing fees.

Once they have a royalty free license, developers can use the command-line interface of VeryUtils Postscript to PDF Converter Command Line to call the conversion process from within their own software. This can be done using simple commands that specify the input and output files, as well as any other desired options such as page range or output quality.

By integrating VeryUtils Postscript to PDF Converter Command Line into their products, developers can offer their customers a powerful and reliable way to convert PostScript files to PDF. Whether they need to print, share, or archive their documents, VeryUtils Postscript to PDF Converter Command Line provides a fast and efficient solution that can be easily integrated into a wide range of software applications.

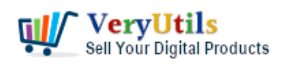

Overall, VeryUtils Postscript to PDF Converter Command Line is a powerful and reliable tool that makes it easy for users to convert PostScript files to PDF. Whether you need to print, share, or archive your PostScript documents, this software provides a fast and efficient way to convert them to PDF format.

## **Related Posts**

- [VeryUtils Windows Spool Format to PDF Converter Command Line Software](https://veryutils.com/blog/veryutils-windows-spool-format-to-pdf-converter-command-line-software/)
- [Use VeryUtils Spool to PDF Converter Command Line to batch convert Spool SPL files to](https://veryutils.com/blog/use-veryutils-spool-to-pdf-converter-command-line-to-batch-convert-spool-spl-files-to-pdf-files/) [PDF files](https://veryutils.com/blog/use-veryutils-spool-to-pdf-converter-command-line-to-batch-convert-spool-spl-files-to-pdf-files/)
- [PDFCompressor-CL Command Line Application Optimize and Compress PDF's](https://veryutils.com/blog/pdfcompressor-cl-command-line-application-optimize-and-compress-pdfs/)
- [How do I overlay or stamp one PDF document with another from Command Line with](https://veryutils.com/blog/how-do-i-overlay-or-stamp-one-pdf-document-with-another-from-command-line-with-veryutils-java-pdf-toolkit-jpdfkit/) [VeryUtils Java PDF Toolkit \(jpdfkit\)?](https://veryutils.com/blog/how-do-i-overlay-or-stamp-one-pdf-document-with-another-from-command-line-with-veryutils-java-pdf-toolkit-jpdfkit/)
- [Batch Convert PostScript to PDF locally by VeryUtils Postscript to PDF Converter](https://veryutils.com/blog/batch-convert-postscript-to-pdf-locally-by-veryutils-postscript-to-pdf-converter-command-line/) [Command Line](https://veryutils.com/blog/batch-convert-postscript-to-pdf-locally-by-veryutils-postscript-to-pdf-converter-command-line/)
- [Use VeryUtils PDF Split-Merge for Windows to Merge PDF files quickly and easily!](https://veryutils.com/blog/use-veryutils-pdf-split-merge-for-windows-to-merge-pdf-files-quickly-and-easily/)
- [VeryUtils Print Tracker software can be used to track printed documents in your system](https://veryutils.com/blog/veryutils-print-tracker-software-can-be-used-to-track-printed-documents-in-your-system/)
- [VeryUtils Online CSV Editor allows you edit your CSV \(Comma Separated Values\) files](https://veryutils.com/blog/veryutils-online-csv-editor-allows-you-edit-your-csv-comma-separated-values-files-online/) [online](https://veryutils.com/blog/veryutils-online-csv-editor-allows-you-edit-your-csv-comma-separated-values-files-online/)
- [Appointment Scheduler PHP Script](https://veryutils.com/blog/appointment-scheduler-php-script/)
- [Introducing VeryUtils AI Marketing Tools: Elevating Your Marketing Strategy with](https://veryutils.com/blog/introducing-veryutils-ai-marketing-tools-elevating-your-marketing-strategy-with-artificial-intelligence/) [Artificial Intelligence](https://veryutils.com/blog/introducing-veryutils-ai-marketing-tools-elevating-your-marketing-strategy-with-artificial-intelligence/)
- [How to monitor a folder and trigger a command-line action for new files using VeryUtils](https://veryutils.com/blog/how-to-monitor-a-folder-and-trigger-a-command-line-action-for-new-files-using-veryutils-dropfiles-automation-tool-or-filewatcher/) [DropFiles Automation Tool \(or FileWatcher\)?](https://veryutils.com/blog/how-to-monitor-a-folder-and-trigger-a-command-line-action-for-new-files-using-veryutils-dropfiles-automation-tool-or-filewatcher/)
- [VeryUtils AI Photo Object Eraser: Your Ultimate Solution for Removing Unwanted](https://veryutils.com/blog/veryutils-ai-photo-object-eraser-your-ultimate-solution-for-removing-unwanted-objects-from-photos/) [Objects from Photos](https://veryutils.com/blog/veryutils-ai-photo-object-eraser-your-ultimate-solution-for-removing-unwanted-objects-from-photos/)

## Related posts:

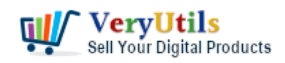

Batch Convert PostScript to PDF locally by VeryUtils Postscript to PDF Converter Command Line | 4

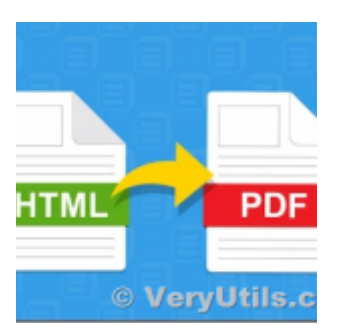

VeryUtils HTML to PDF Converter Command Line can convert web pages to PDF files from C#, VB.NET, ASP...

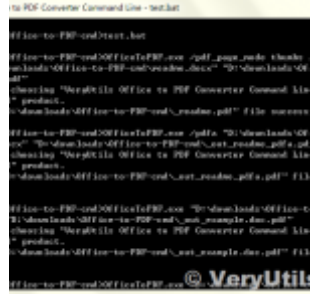

VeryUtils Office to PDF Converter Command Line is a Document Converter for the enterprise server sol...

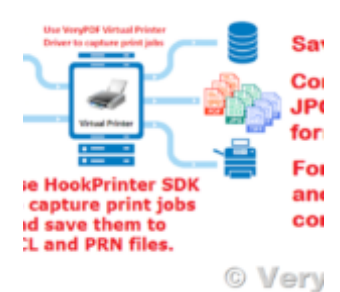

Intercept Data Sent to Print, Convert them to PDF files and Insert PDF files into Database

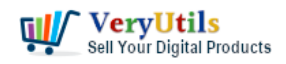

Batch Convert PostScript to PDF locally by VeryUtils Postscript to PDF Converter Command Line | 5

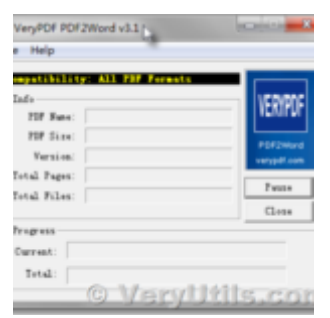

Use PDF to Word Converter to convert from PDF files to editable Word documents

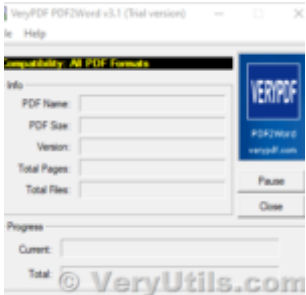

How to edit PDF file in MS Word application?

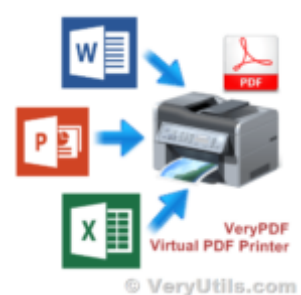

What are the benefits of VeryUtils PDF Virtual Printer software?

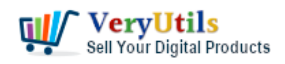

Batch Convert PostScript to PDF locally by VeryUtils Postscript to PDF Converter Command Line | 6

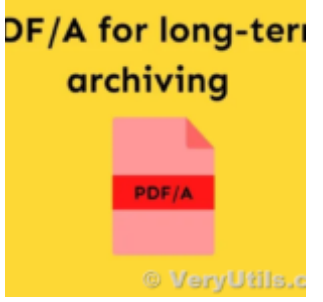

PDF to PDF/A Converter Command Line for longterm storage

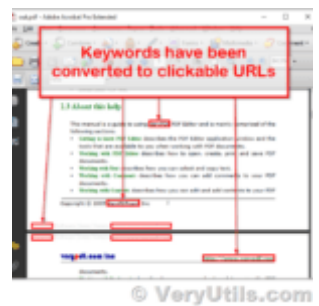

How to convert keywords to clickable hyperlinks in PDF pages?